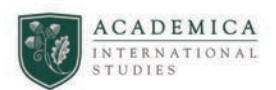

# **ACADEMICA** "CERTIFICADOS Y TITULACION ES HIGH SCHOOL" "CLASS OF 2023"

Procedimiento para la recepción de los certificados de estudios del High School por los alumnos Class of 2023

# 1º CERTIFICADOS TITULACIÓN HIGH SCHOOL

- Certificado del expediente académico / titulación del High School
- Certificado del diploma conmemorativo de la titulación del High School  $\pm$  .

### 2º PROCEDIMIENTOS:

- Tras recibir vuestras calificaciones de  $2^{\circ}$  de BCH, éstas son anexadas al expediente de convalidación de cada alumno, en el que ya constant ramitados y convalidados los cursos españoles anteriores.
- · En el mes de Junio se tramita y envía desde Academia el expediente recibido de 2º BCH para su proceso y convalidación final en el sistema educativo estadounidense.
- En el mes de julio, los alumnos que lo necesiten pueden solicitar les sea enviado en formato digital el:

### - Certificado del expediente académico / titulación del High School

- A mediados de Julio, tras el cierre de convalidaciones, procedemos desde Academica International Studies High School a remitir los expedientes digitales solicitados.
- A primeros de Septiembre desde Academica se procede al envío en formato físico a vuestros colegios de los documentos:

# - Certificado del expediente académico / titulación del High School

# - Certificado del diploma conmemorativo de la titulación del High School

El envío físico de los documentos se realizará a primeros de septiembre para asegurar la correcta recepción de los mismos en vuestro centro escolar, donde podréis recogerlos a partir de dicha fecha.

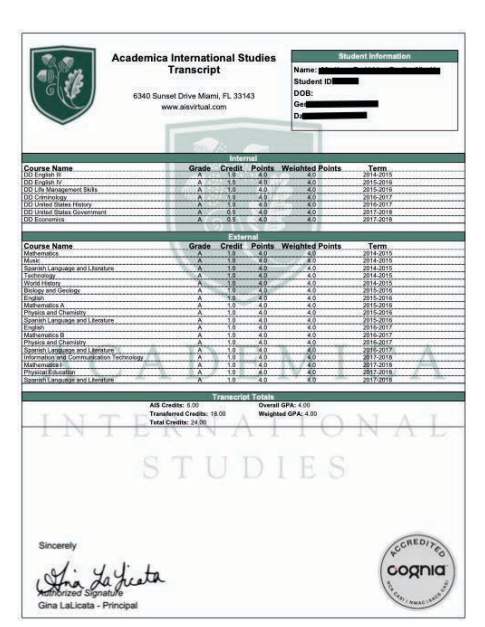

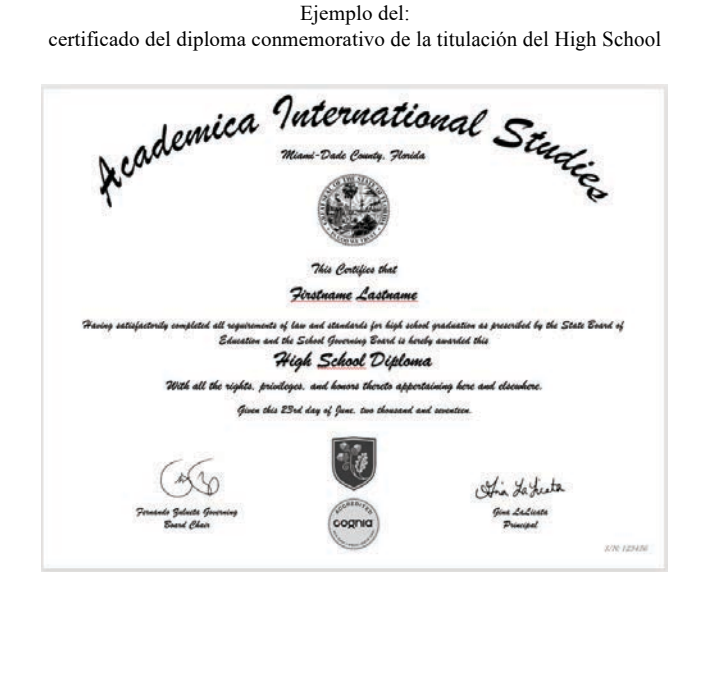

Ejemplo del: certificado académico / titulación del High School

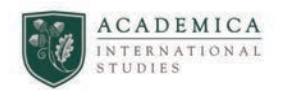

#### $3^{\circ}$  -PROCEDIMIENTO SOLICITUD DIGITAL

Exclusivamente los alumnos con el status "Alumni" podrán solicitar este documento en formato digital ante la necesidad o requerimiento de universidades u otras instituciones, en espera de poder aportar posteriormente su titulación del High School en formato físico que podrán recoger en Septiembre en su centro escolar.

Las peticiones de alumnos con status "Pending" u otro, no serán atendidas al no estar cerrado su expediente de convalidación o calificaciones. (Puedes comprobar tu status con tu acceso a la plataforma de ave.maestrosis.com)

El documento es enviado exclusivamente al correo electrónico del alumno que figura en Academica, en un plazo de 7 a 15 días hábiles.

Para solicitar el documento en formato digital deberéis:

- a. Acceder a: www.avesource.com/transcript
	- b. Completar correctamente todos los datos solicitados tal y como se indica en la imagen siguiente

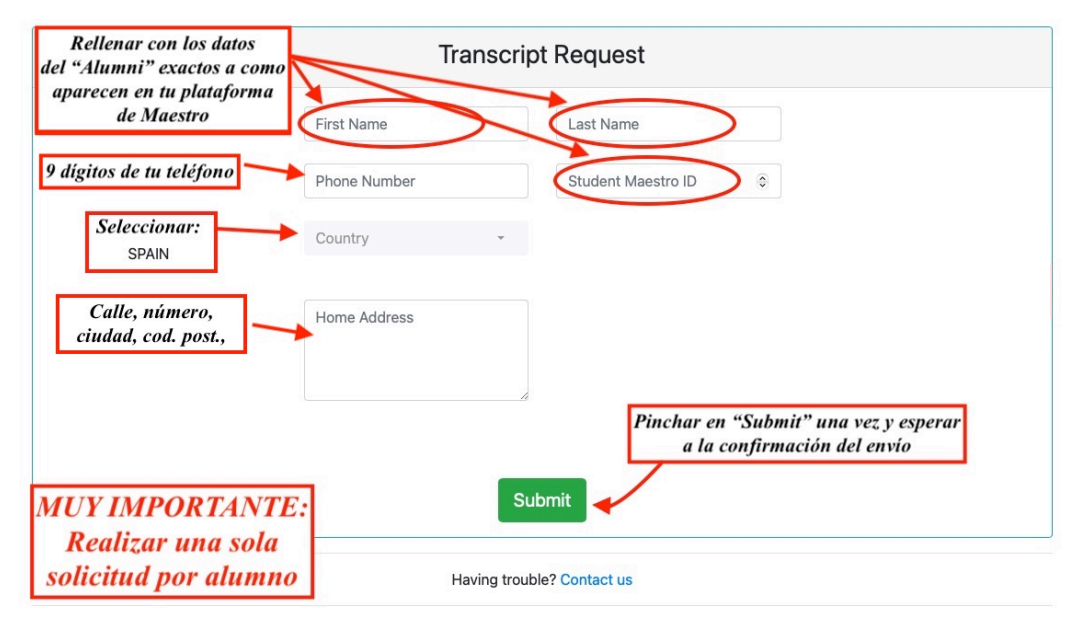

© 2021 - AVE